## **Instructional Resource**

## Sharing Content from a Virutal Whiteboard in Teams

- 1. Start your Teams meeting.
- 2. Click the *Share content* button.
- 3. Click **Microsoft Whiteboard**.

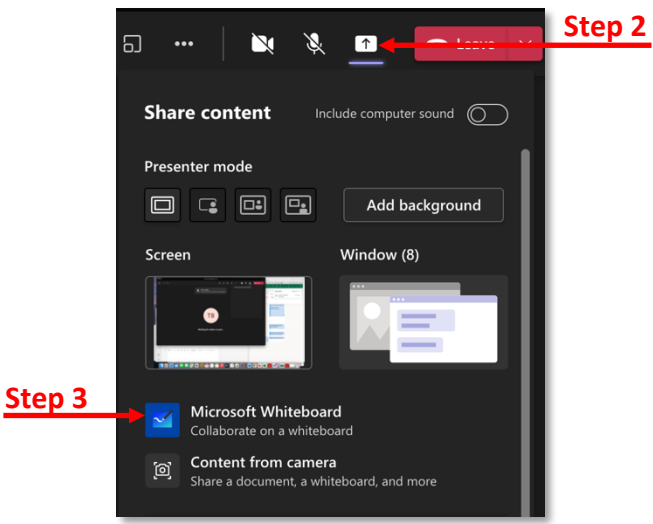

- 4. Select if you want to **Present Whiteboard** or **Collaborate on Whiteboard**.
- 5. Click **Collaborate on Whiteboard**.

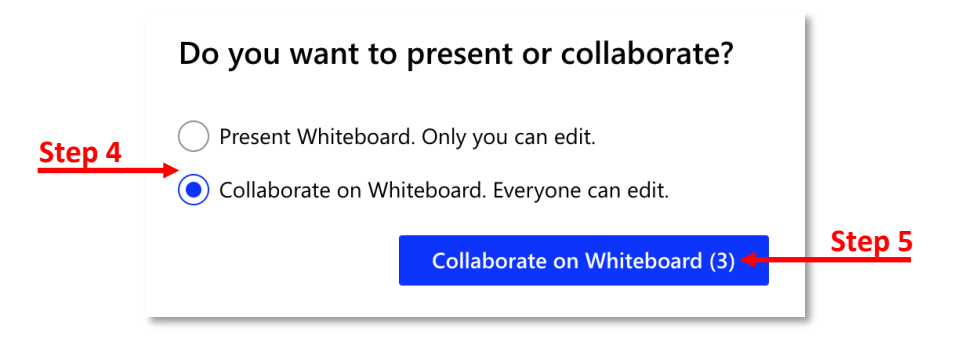

6. Then proceed with using the virtual whiteboard to present.

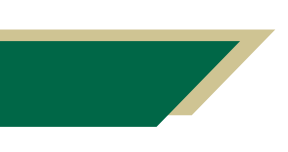

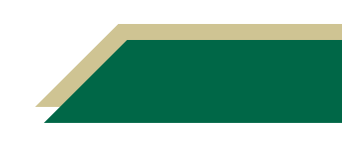